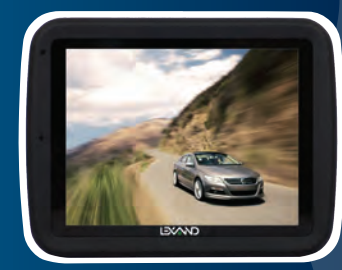

**LR-5100**<br>Руководство<br>пользователя

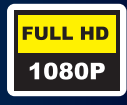

Спасибо за то, что Вы выбрали продукцию торговой марки LEXAND. Перед использованием внимательно ознакомьтесь с руководством по эксплуатации.

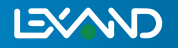

#### Предостережения и уведомления

 Для наиболее эффективной работы с устройством, пожалуйста, внимательно прочтите данное Руководство пользователя. Ознакомившись с Руководством, Вы получите всю необходимую информацию о стандартных и дополнительных функциях продукции LEXAND.

 Все изменения в данное Руководство и автомобильные регистраторы LEXAND (технические характеристики и комплектацию) могут вноситься производителем без предварительного уведомления пользователей.

 Приведенные в Руководстве изображения элементов интерфейса носят исключительно ознакомительный характер и могут отличаться от реальных.

 Изготовитель не гарантирует полную совместимость устройства с любыми приложениями от сторонних разработчиков и корректную работу этих приложений. Убедительно просим Вас делать резервные копии всей важной информации, т.к. наша компания не несет ответственности за ее потерю.

 В случае обнаружения ошибок в данном Руководстве и программном обеспечении, пожалуйста, сообщите о них по контактам, указанным на официальном сайте www.lexand.ru.

1

 Во избежание непредвиденных последствий, пожалуйста, внимательно ознакомьтесь с данным Руководством, а также используйте только оригинальные аксессуары. В случае если Вы нарушите правила эксплуатации устройства и подсоедините к нему несовместимые аксессуары, то гарантия на данный товар будет автоматически аннулирована. Более того, неправильная эксплуатация устройства очень опасна как для Вашего здоровья, так и для здоровья окружающих. Наша компания не несет никакой ответственности за подобные последствия.

 Для применения видеорегистратора в автомобиле требуется наличие автомобильного держателя. Обязательно размещайте устройство в салоне так, чтобы не ограничивать обзор водителя и не препятствовать срабатыванию подушек безопасности.

- **Гарантийный срок на оборудование составляет 12 месяцев, начиная с даты продажи.**
- **Гарантийный срок на аккумуляторные батареи всех видов составляет 6 месяцев, начиная с даты продажи.**
- **Срок службы оборудования составляет 24 месяцев, начиная с даты изготовления.**
- **Срок службы аккумуляторных батарей составляет 12 месяцев, начиная с даты изготовления.**

2

 Данная модель является высокопроизводительным автомобильным видеорегистратором, способным вести запись дорожной обстановки в разрешении Full HD. Устройство очень компактно и отличается лёгкостью в установке. Камера имеет современный 3-мегапиксельный CMOS-сенсор.

#### Основные особенности

- Устройство отличается компактностью и простотой в эксплуатации.

- Запись видео в разрешении 1920х1080 пикселей (Full HD), разрешение фотографий - до 12 Мп;

- Встроенный TFT-дисплей с диагональю 2,7 дюймов и HDразрешением;

- Сохранение видеозаписи в популярном формате MOV, используется кодек H.264;

- Объектив имеет многослойные линзы класса A+, обеспечивающие широкий угол обзора 140°;

- Режим экстренной записи "по событию";

- Датчик движения;

- 4-кратное ступенчатое, цифровое увеличение;

- Поддержка передачи изображения на внешний монитор через разъём HDMI;

- Поддержка форматов NTSC и PAL;

- Возможность отключения звука при записи видео;

- Возможность отключения экрана при записи видео;

- Возможность улучшения ночной видео сьемки;

- Возможность произвести несколько фотоснимков одновременно при однократном нажатии кнопки видеорегистратора;

- Одновременная запись и удаление старых фрагментов видео;

- Поддержка карт памяти TransFlash (microSDHC) с максимальным объёмом 32 гигабайта;

4

- Автоматическое начало записи при подаче питания. Поддерживается одновременная запись видео и зарядка аккумулятора, а также циклическая запись;

- Отображение даты и времени;

- Отображение на видеозаписи Государственного регистрационного номера автомобиля, на котором установлен видеорегистратор;

- Установка режима работы и системных настроек;

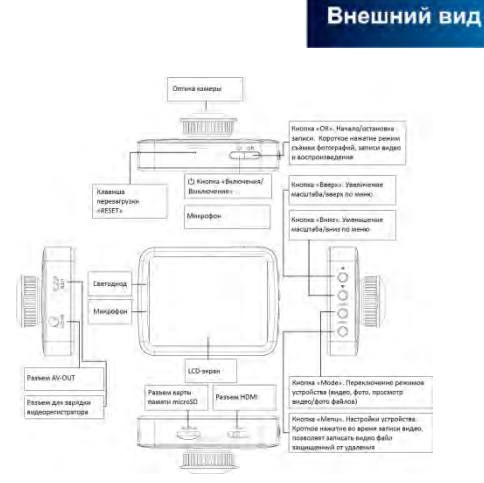

# -<br>Установка в автомобиль и<br>проверка работоспособности

1. Выключите двигатель, выньте ключ из замка зажигания. Пожалуйста, убедитесь, что автомобиль находится в безопасном месте с достаточным уровнем освещения.

2. Вставьте карту памяти microSD в разъём на корпусе видеорегистратора, прежде чем производить дальнейшие действия.

#### **Установка и извлечение карты памяти:**

а) Вставьте карту памяти в необходимый разъём на корпусе.

В случае правильной установки карта будет зафиксирована в видеорегистраторе.

б) Для того, чтобы вынуть карту, нажмите на неё. После этого карту можно будет извлечь из видеорегистратора.

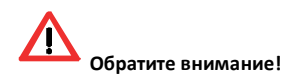

- Карта памяти должна быть правильно развёрнута в момент установки. Неправильная установка может повредить карту памяти и разъём видеорегистратора.

- После установки карты памяти видеорегистратор будет использовать её в качестве места для хранения файлов по умолчанию.

Если видеорегистратор не распознал карту памяти. извлеките её и установите ещё раз. При невозможности распознавания карты памяти видеорегистратором, замените её другой картой и попробуйте снова.

3. Закрепите кронштейн на лобовом стекле с помощью вакуумной присоски. Для того чтобы крепление было надёжным, убедитесь, что на стекле нет сильных загрязнений.

4. Установите видеорегистратор так, чтобы камера на оборотной стороне была как можно ближе к стеклу. Это необходимо для того, чтобы избежать возникновения бликов и отражений света, и поможет получить лучшее качество записи.

5. Подключите зарядное устройство к прикуривателю, а его кабель к разъёму на корпусе видеорегистратора.

6. Запустите двигатель для проверки правильности установки.

7. Запись видео должна запуститься в автоматическом режиме.

### Режимы записи видео

Автоматический режим Ручной режим (по событию)

7

По срабатыванию датчика G-сенсор По срабатыванию детектора движения

Запись производится в циклическом режиме (новые файлы записываются поверх самых старых файлов).

Автоматическая запись видео начинается сразу после подключения зарядного устройства к бортовой сети автомобиля и подачи питания. После начала записи на экране появится картинка текущего видео. Его запись будет производиться согласно установленным ранее параметрам.

Запись в ручном режиме начинается после нажатия на кнопку **"ОК".** Остановка записи производится повторным нажатием этой кнопки.

Запись по срабатыванию датчика G-сенсора, начинается при воздействии резкого ускорения или замедления на автомобиль. Данная запись сохраняется в нестираемый кластер памяти.

Запись по срабатыванию детектора движения начинается при настройке данной функции в меню видеорегистратора и начале движения пред объективом устройства.

Во время любого режима записи возможно воспользоваться режимом «Защиты файлов». Для этого во время текущей записи необходимо нажать кнопку **"MENU"** один раз.

8

Защищенные файлы будут храниться в нестираемом кластере памяти. Не забывайте освобождать нестираемую зону памяти от сохранённых файлов.

При отключении питания от бортовой сети, видеорегистратор продолжит запись от собственной встроенной батареи.

#### Режим фотосъемки

Для перехода в режим фотосъёмки, нажмите кнопку **"MODE"** один раз после включения видеорегистратора. Снимок производится нажатием кнопки **"ОК"**. Фотосъёмка будет осуществляться каждый раз по её нажатию. Чтобы вызвать меню настроек, нажмите кнопку **"MENU"** на корпусе видеорегистратора. Кнопки "Вверх" и "Вниз" используются для выбора нужного пункта в меню, а кнопка **"ОК"** для его подтверждения.

#### Вывод изображения на внешний монитор

Подключите HDMI-кабель к соответствующему разъему на корпусе устройства. В этот момент оно должно быть включено. В данном режиме работы изображение будет выведено на телевизор. Для просмотра перейдите в режим воспроизведения фото или видео.

## Настройки видеорегистратора

В автомобильном видеорегистраторе предусмотрены четыре основных режима:

Режим видео Режим фото Режим просмотра (воспроизведение) Общие настройки (настройки)

Для выбора необходимого режима выполните следующие действия:

1. Нажмите кнопку **"MENU"** в любом режиме работы видеорегистратора ( кроме режима записи)

2. Нажимая кнопку **"MENU"** еще раз, перейдите к необходимому разделу меню.

3. Кнопками "**Вверх-Вниз"** выберите необходимый пункт меню и нажмите кнопку "ОК".

4. Кнопками "**Вверх-Вниз"** выберите необходимое значение параметров и нажмите кнопку "ОК".

5. Выход обратно в меню осуществляется кнопкой "MENU" или кнопкой "OK".

 Для удобства выбора все режимы отображены пиктограммами в левой части экрана.

 $10$ 

## Режим видео

 Данный раздел отвечает за настройку некоторых функций видеорегистратора и выбор параметров качества видеозаписи и содержит подразделы:

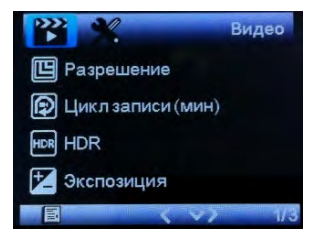

 Подраздел "Разрешение" позволяет выбрать один из четырех значений качества видеозаписи - разрешение Full HD, HD, WVGA,VGA .

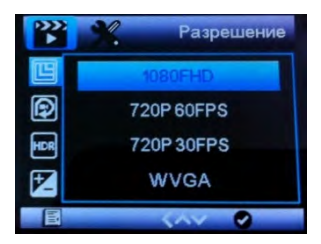

Подраздел "Цикл записи" позволяет установить необходимую дину записываемого видео файла (2, 3, 5 минут или отключить циклическую запись).

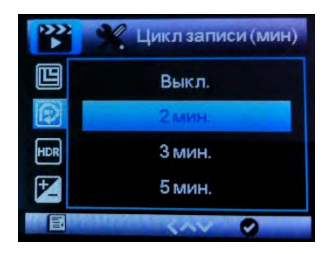

Подраздел "HDR" (High Definition Resolution - разрешение высокой четкости) позволяет включить функцию улучшения качества видео сьемки в ночное время.

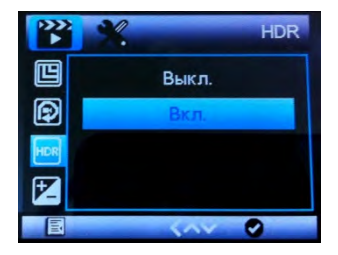

Подраздел "Экспозиция" позволяет выбрать степень освещения снимаемого объекта.

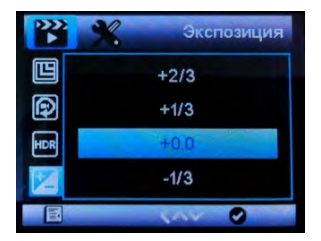

Подраздел "Распознавание движения" позволяет включить или отключить функцию записи видео при движении перед объективом устройства.

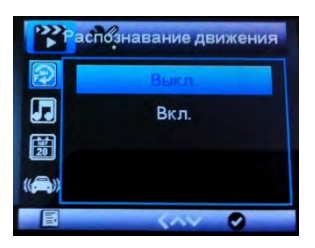

Подраздел "Запись звука" позволяет отключать или включать микрофон.

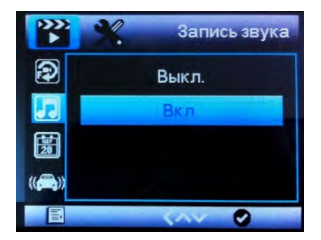

Подраздел "Штамп дата/время" позволяет устанавливать отображение времени/даты при записи видео и фото файлов.

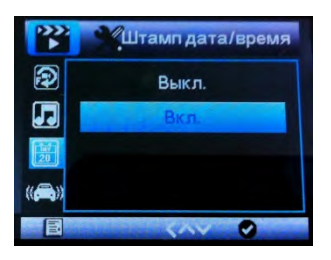

В подразделе "G-сенсор" можно установить уровень чувствительности срабатывания датчика ускорения или отключить его.

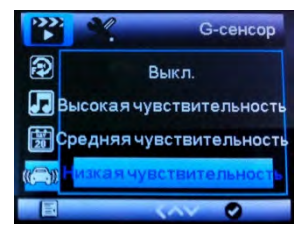

В подразделе "Регистрационный знак" можно установить номер регистрационного знака Вашего транспортного средства или любую другую желаемую информацию. Буквы и цифры регистрационного знака будут отображаться в виде штампа на отснятых видео-роликах. Для установки значения используйте клавиши вверх/вниз для перебора букв и цифр (используются латинские символы). Для подтверждения установленного символа нажмите MENU и Вы перейдете к вводу следующего символа. После окончания ввода нажмите кнопку OK. Вы можете ввести до 14 символов. Если значения всех символов оставить пустыми, то штамп регистрационного знака на видео-роликах отображаться не будет.

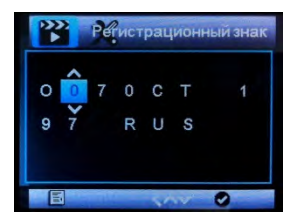

 Данный режим отвечает за настройку режимов и выбор параметров качества фотоснимков.

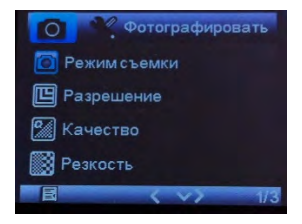

 Подраздел "Таймер задержки" позволяет установить необходимое время задержки фото сьемки через заданный интервал времени. (одиночный - моментальное срабатывание видеорегистратора без задержек при нажатии кнопки **" ОК"**, 2, 5, 10 секунд).

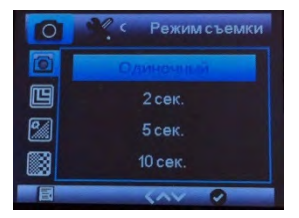

Подраздел "Разрешение" отвечает за настройку разрешения фотоснимка. Выбор от 1,3 до 12 Мп.

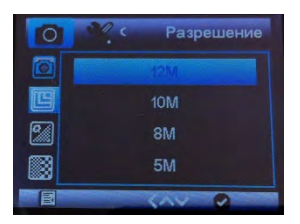

Используя подраздел "Серия" вы можете включить функцию, позволяющую сделать несколько фотоснимков одновременно при однократном нажатии кнопки **"OK"**.

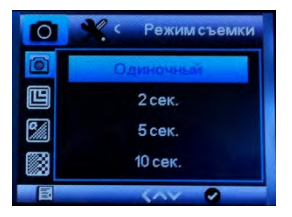

Подраздел "Качество" отвечает за выбор качества фотоснимков. Можно выбрать три уровня качества (высокое, стандартное, экономичное).

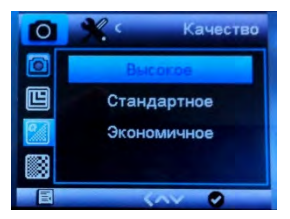

Подраздел "Резкость" позволяет установить три уровня резкости (сильный, стандарт, мягкий).

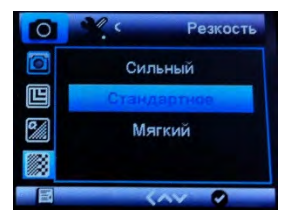

Подраздел "Баланс белого" позволяет выбрать режим освещения снимаемого объекта

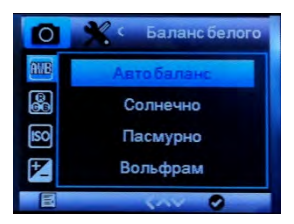

Подраздел Цветность отвечает за выбор цвета фотоснимка

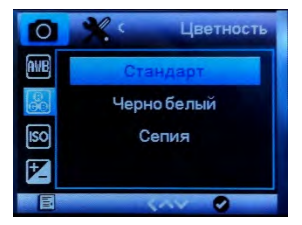

Подраздел ISO отвечает за настройку светочувствительности

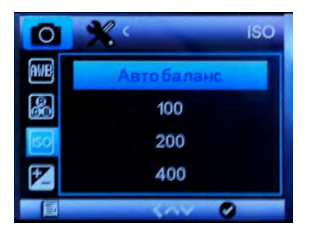

Подраздел "Экспозиция" позволяет выбрать степень освещения снимаемого объекта.

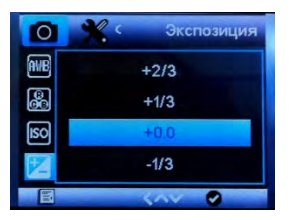

Подраздел "Стабилизация" позволяет уменьшить возможную тряску регистратора для производства более качественных снимков.

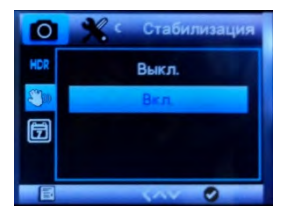

Подраздел "HDR" (High Definition Resolution - разрешение высокой четкости) позволяет включить функцию улучшения качества фото сьемки в ночное время.

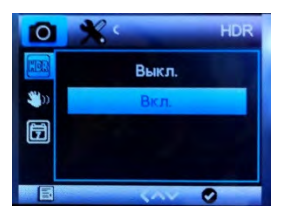

Подраздел "Штамп дата/время" позволяет устанавливать отображение времени/даты при записи фото файлов.

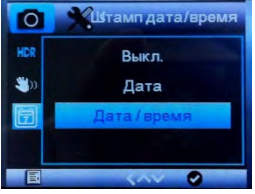

#### Режим воспроизведение

Режим воспроизведения отвечает за воспроизведение записанных файлов и работы с ними.

После включения устройства дважды нажмите клавишу "MODE" для того, чтобы перейти в данный режим.

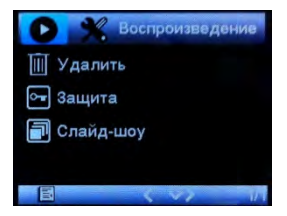

Для воспроизведения выберите нужный файл, нажимая кнопки **"Вверх"** и **"Вниз"** для навигации по меню. Кнопка **"ОК"** отвечает за начало воспроизведения.

Подраздел "Удалить" отвечает за удаление выбранного файла.

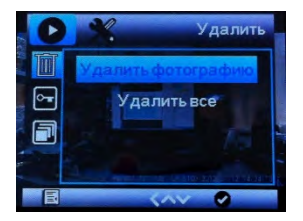

Подраздел "Защита" отвечает за защиту (блокировку) от удаления выбранного файла.

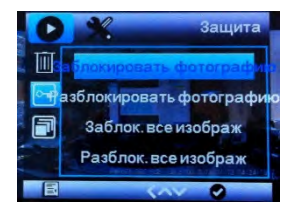

Подраздел "Слайд шоу" отвечает за установку времени автоматического просмотра записанных файлов на экране видеорегистратора.

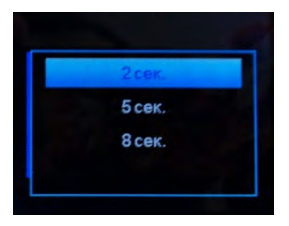

## Режим общие настройки

 В данный режим отвечает за общие настройки видеорегистратора в режиме видео сьемки, фото сьемки и режиме воспроизведения.

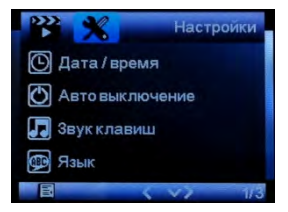

Подраздел "Дата/время" позволяет установить текущее время и дату.

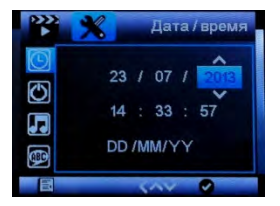

 Подраздел "Авто выключение" выключает видеорегистратор в случае, если устройство включено, но видеозапись не производится. Режим установки времени: Выкл., 1, 2, 3 минут.

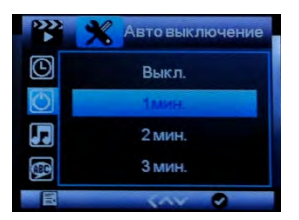

 В режиме видеозаписи выключение не происходит. При необходимости отключить экран во время записи видео без прерывания цикла записи и с помощью нажатия одной кнопки, можно, нажать кнопку " включения/выключения".

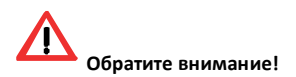

При использовании видеорегистратора с включенным датчиком движения режим авто выключения необходимо отключать, т.к. видеорегистратор будет выключен через установленный промежуток времени без возможности автоматического включения по датчику движения.

Подраздел "Звук клавиш " позволяет включить или выключит звук кнопок управления видеорегистратора.

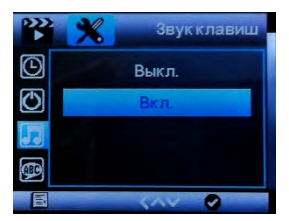

Подраздел "Язык" позволяет выбрать предпочтительный язык меню.

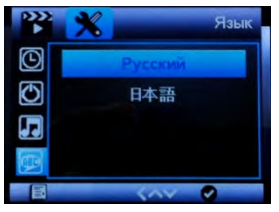

Подраздел "Режим TВ" позволяет выбрать систему цветности.

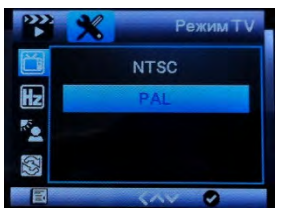

Подраздел " Частота" позволяет установить необходимую частоту (50 или 60 Гц).

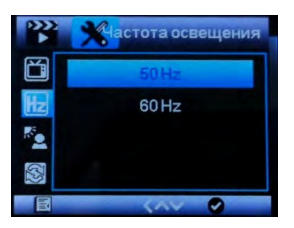

Подраздел "Выключение экрана" позволяет установить необходимый временной интервал отключения экрана (выключение экрана можно установить через: 1, 2, 3 минуты). При выключении экрана в данном режиме, видеозапись продолжается, о чем будет сигнализировать мигающий, синий светодиод.

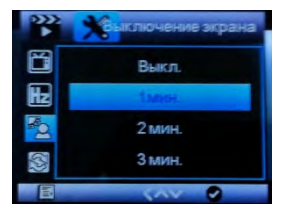

Подраздел "Повернуть 180°" позволяет повернуть изображение на 180°, использую эту функцию можно расширить количество вариантов крепления видеорегистратора в автомобиле.

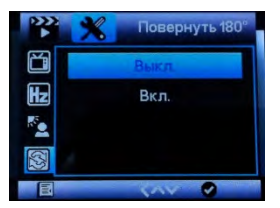

Подраздел "Формат" предназначен для форматирования карты памяти (удаления всех файлов с SD карты, без возможности восстановления).

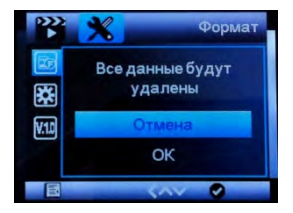

Подраздел "Завод. установки" позволяет вернуть видеорегистратор к начальным, заводским установкам, со сбросом всех пользовательских настроек.

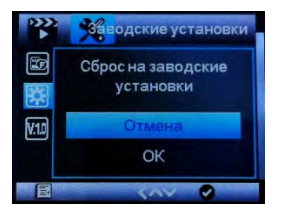

В подразделе "Версия ПО" можно уточнить текущую версию прошивки прибора.

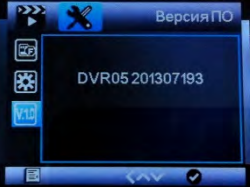

# Технические характеристики

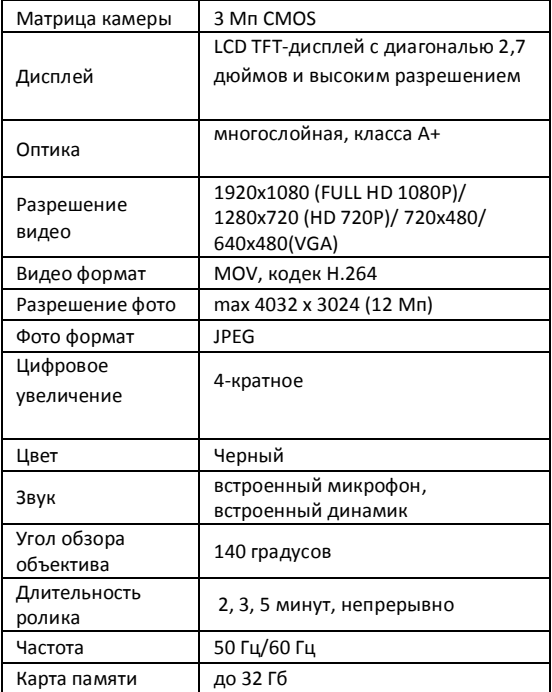

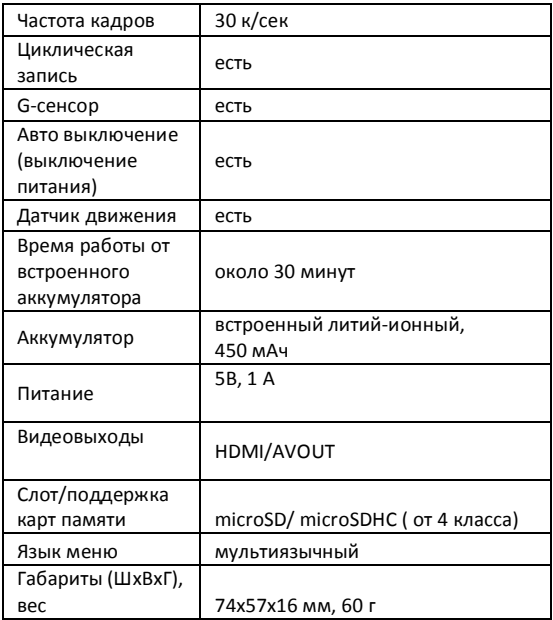

# Диагностика и устранение неполадок

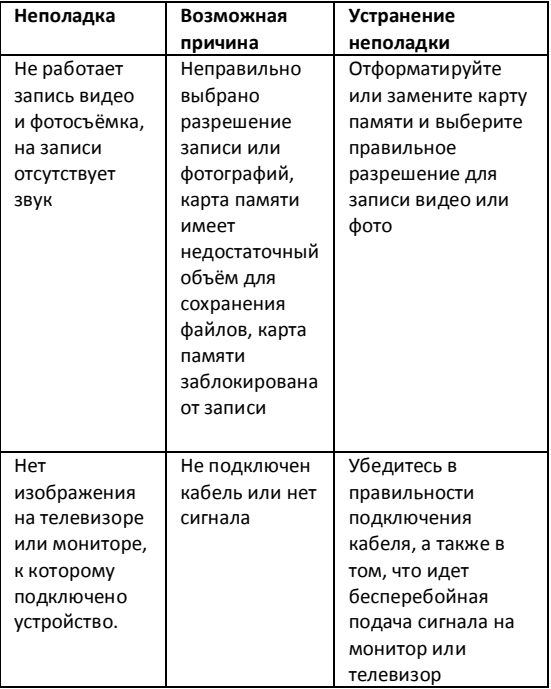

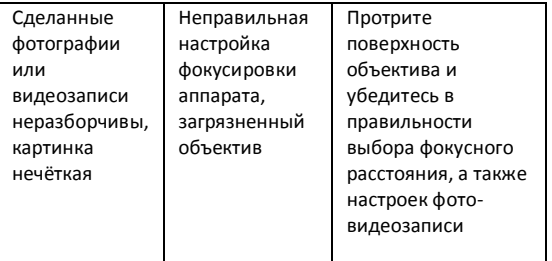

## Комплектация

- 1. Автомобильный видеорегистратор LEXAND
- 2. Автомобильное зарядное устройство
- 3. Держатель на присоске 1 шт.
- 4. Видеокабель (AV-кабель)
- 5. Руководство пользователя на русском языке
- 6. Гарантийный талон